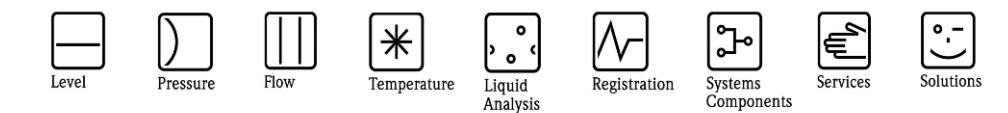

# Herstellerinformation

für Anwender betreffend Softwareänderungen (in Anlehnung an NAMUR-Empfehlung 53)

### Simatic PDM HART Package V1.14.00

#### 1 Produkt

- Feldgerät / signalverarbeitendes Gerät
- Software Anwendung zur Anzeige / Asset Management / Handkommunikator o.ä.
- Modem / Schnittstelle

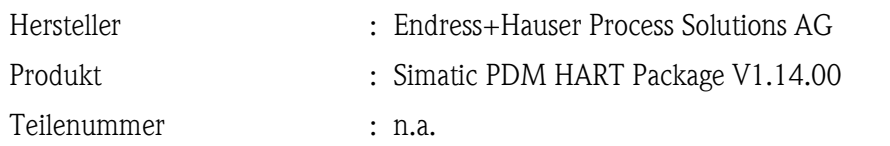

#### 2 Software

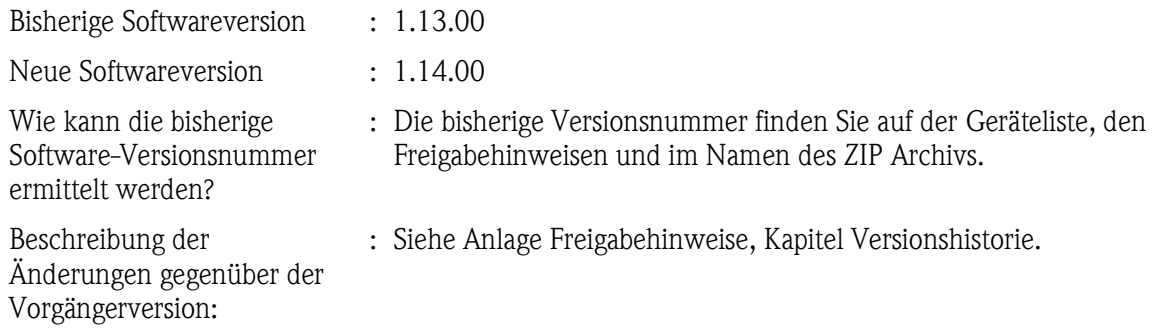

#### 3 Kompatibilität

Ist die neue Softwareversion kompatibel mit der Vorgängerversion, installierten Gerätesoftwaretreibern und Bedientools?

 $\boxtimes$  Ja

Nein, Begründung:

Ist ein Update der Software generell empfehlenswert?

Ja, Begründung:

Ein Update ist empfehlenswert aber nicht zwingend erforderlich. Wir empfehlen ein Update:

- a) sollten Sie einen der neuen Gerätetreiber benötigen
- b) sollten Sie eines der Geräte im Einsatz haben, zu welchem der Treiber verbessert wurde

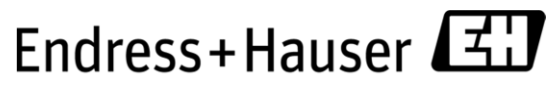

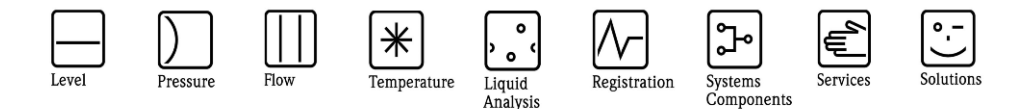

# Herstellerinformation

für Anwender betreffend Softwareänderungen (in Anlehnung an NAMUR-Empfehlung 53)

> Welche Gerätetreiber aktualisiert, bzw. hinzugefügt wurden entnehmen Sie bitte den Freigabehinweisen im Kapitel Versionshistorie.

Nein, Begründung:

#### 4 Bedienungsanleitung

Wird eine neue Betriebsanleitung aufgrund der Modifikationen benötigt?

Ja  $\boxtimes$  Nein

Welche Betriebsanleitung passt zur neuen Softwareversion:

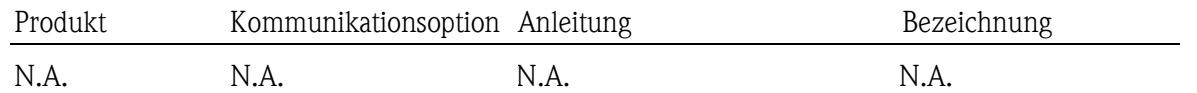

#### 5 Preis

Ändert sich der Gerätepreis?

Ja, neue Preise und Updatekosten (ohne Einbau) liegen als Anlage bei  $\boxtimes$  Nein

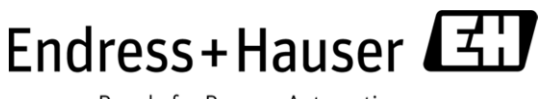

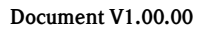

Endress+Hauser

People for Process Automation

# Freigabehinweise Simatic PDM HART Package V1.14.00

Endress+Hauser Process Solutions AG Kägenstr. 2 CH 4153 Reinach/BL Switzerland

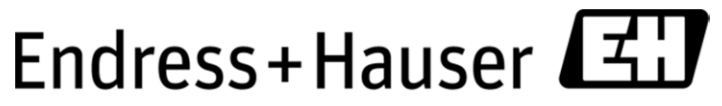

People for Process Automation

## Inhalt

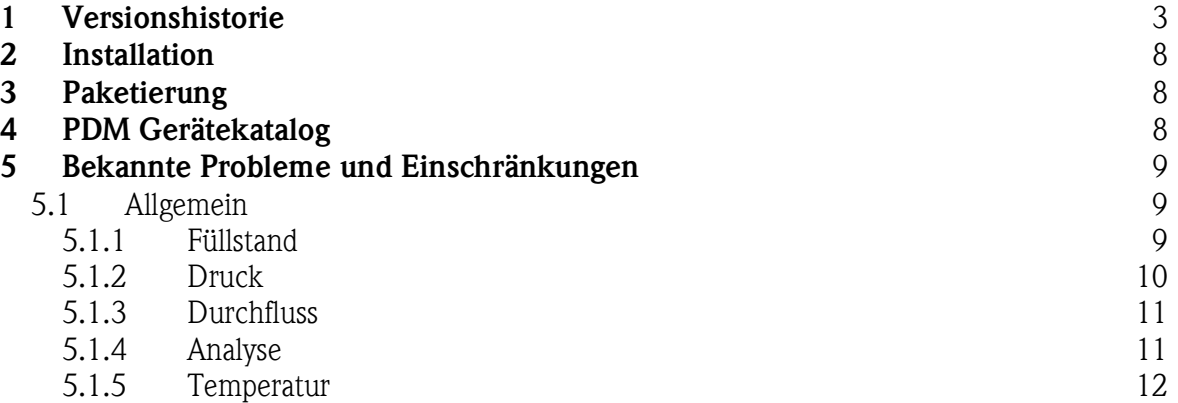

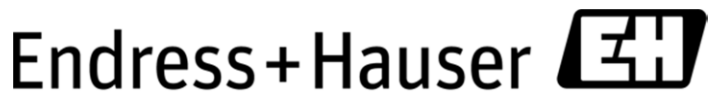

People for Process Automation

### 1 Versionshistorie

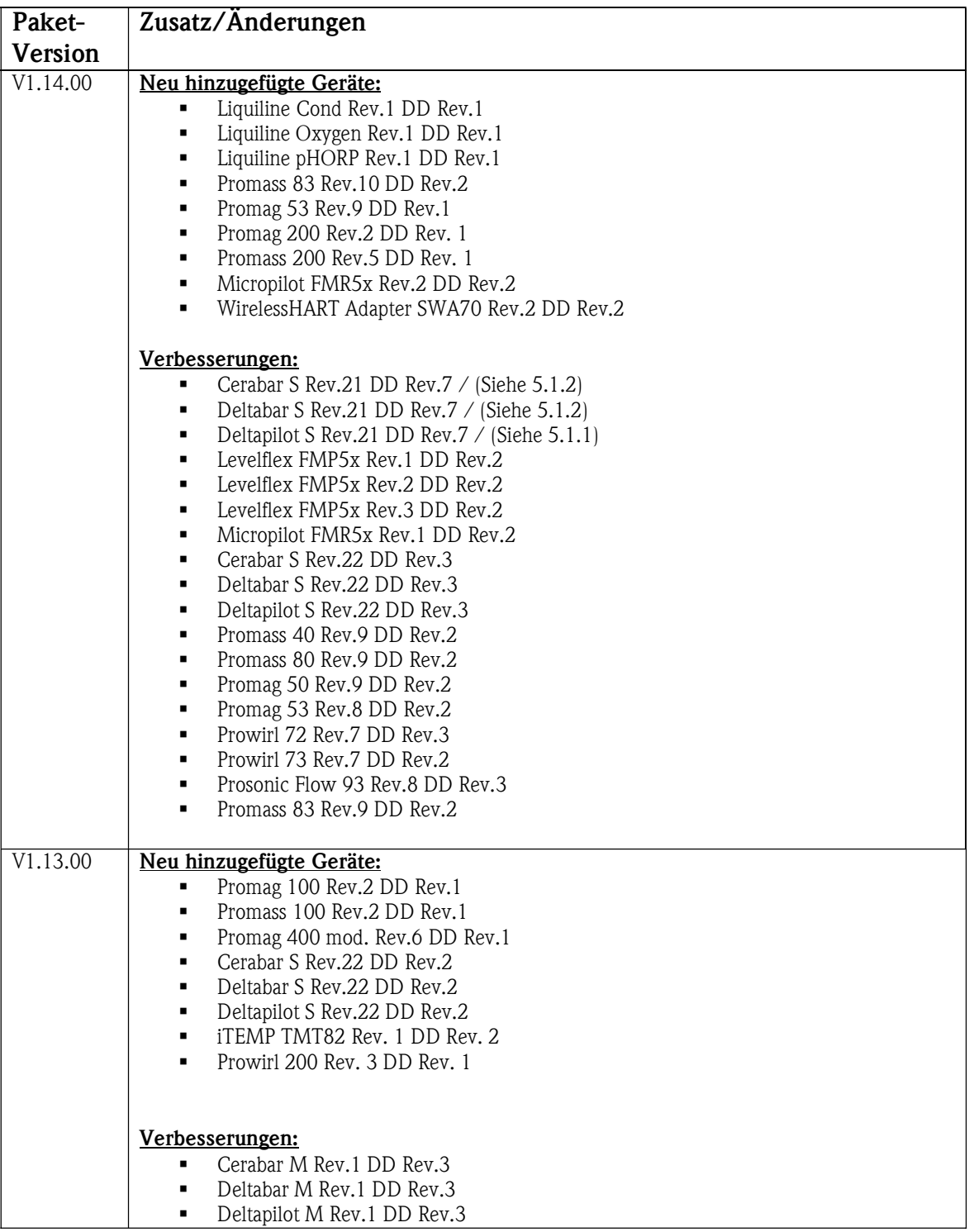

Document V1.00.00

Endress+Hauser

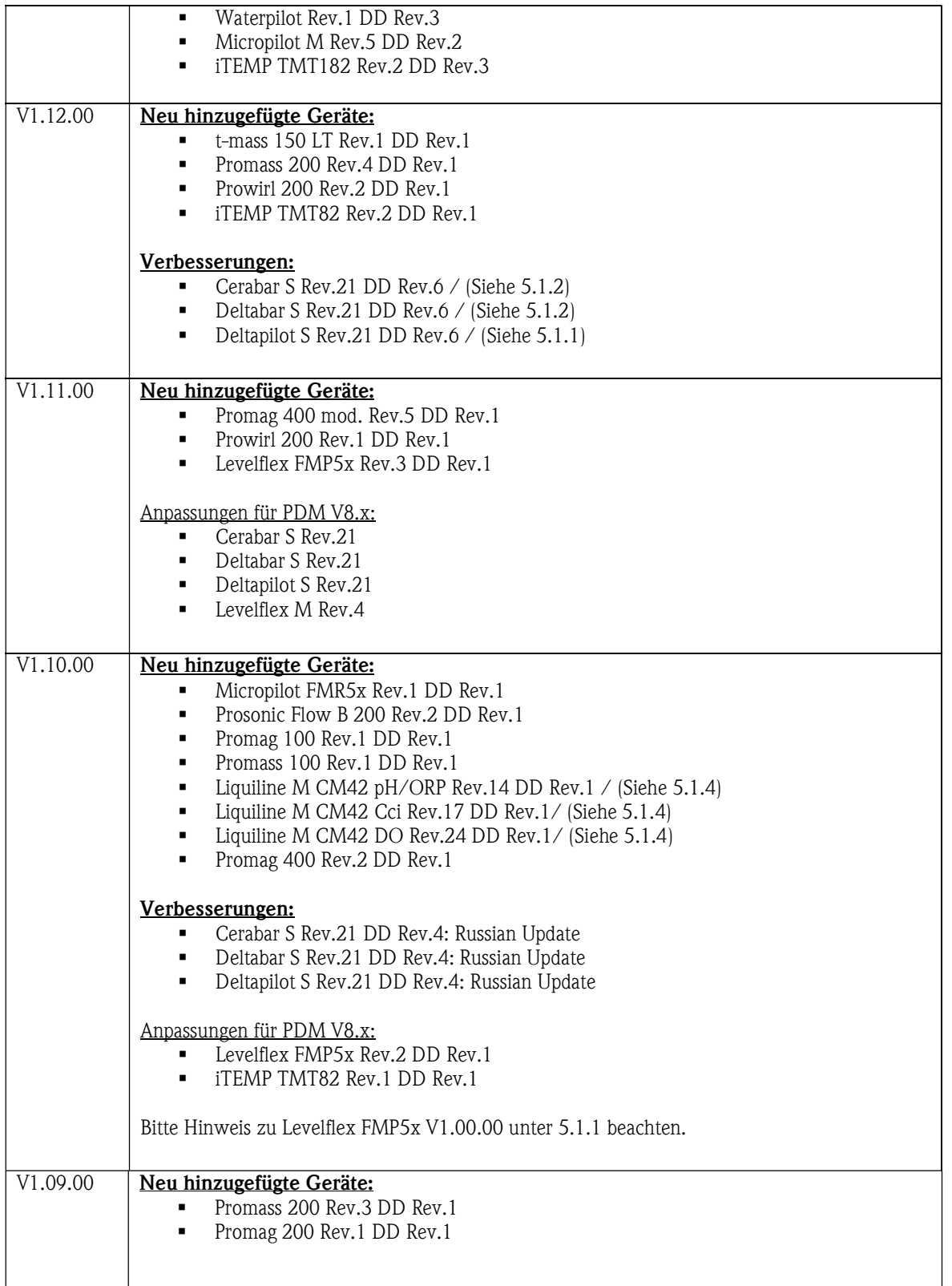

# Endress+Hauser

Document V1.00.00

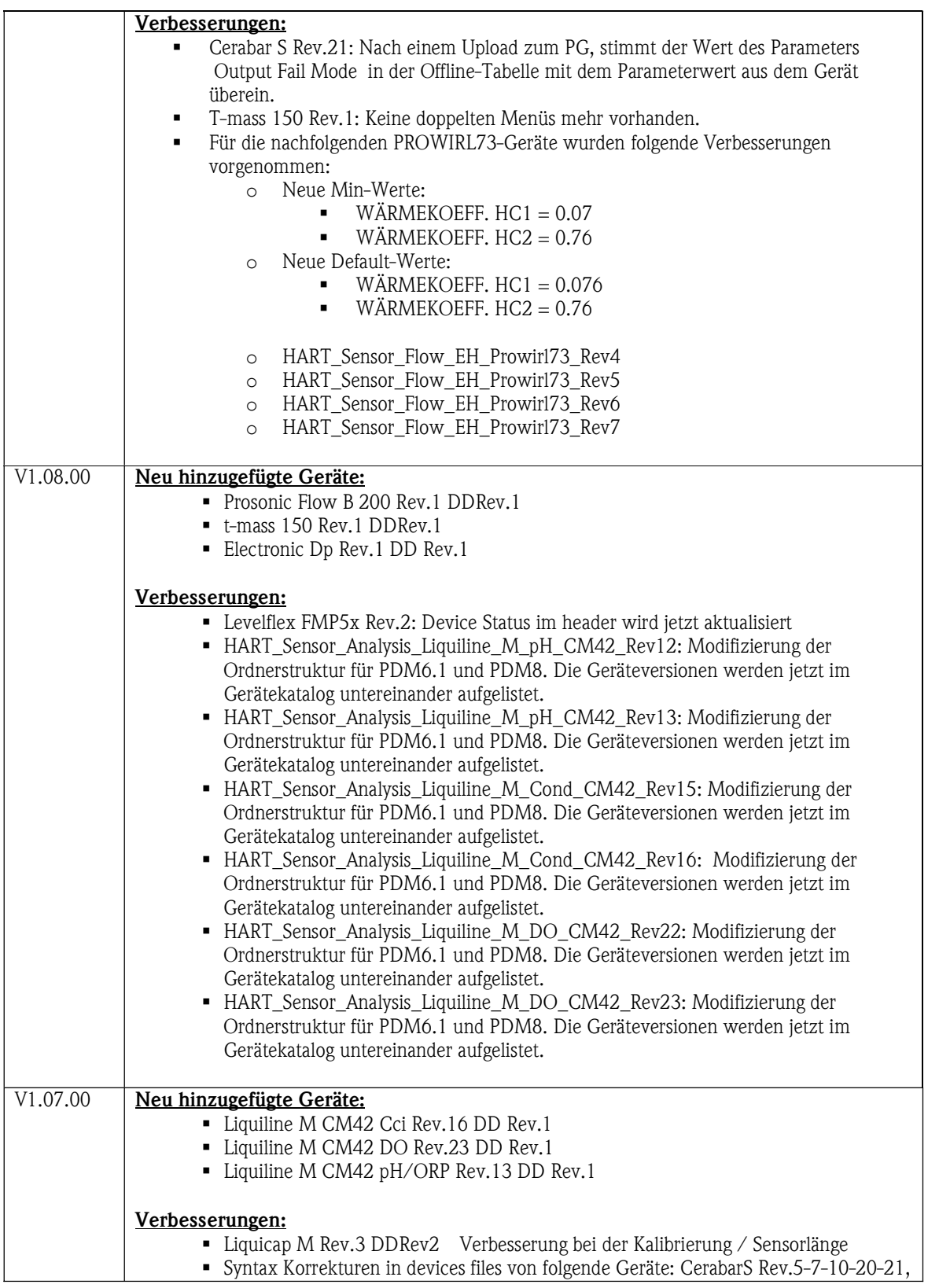

# Endress+Hauser

Document V1.00.00

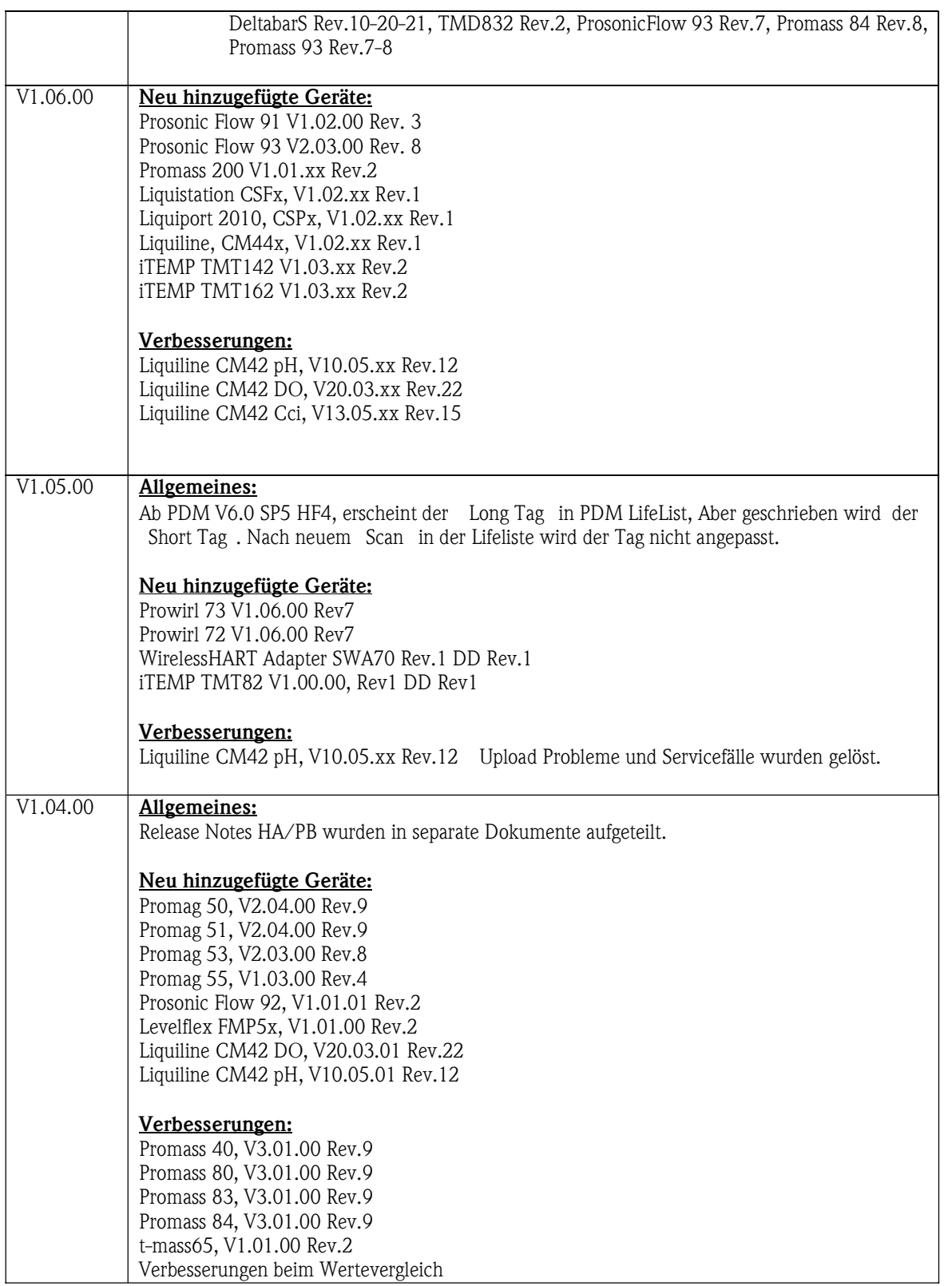

# Endress+Hauser

Document V1.00.00

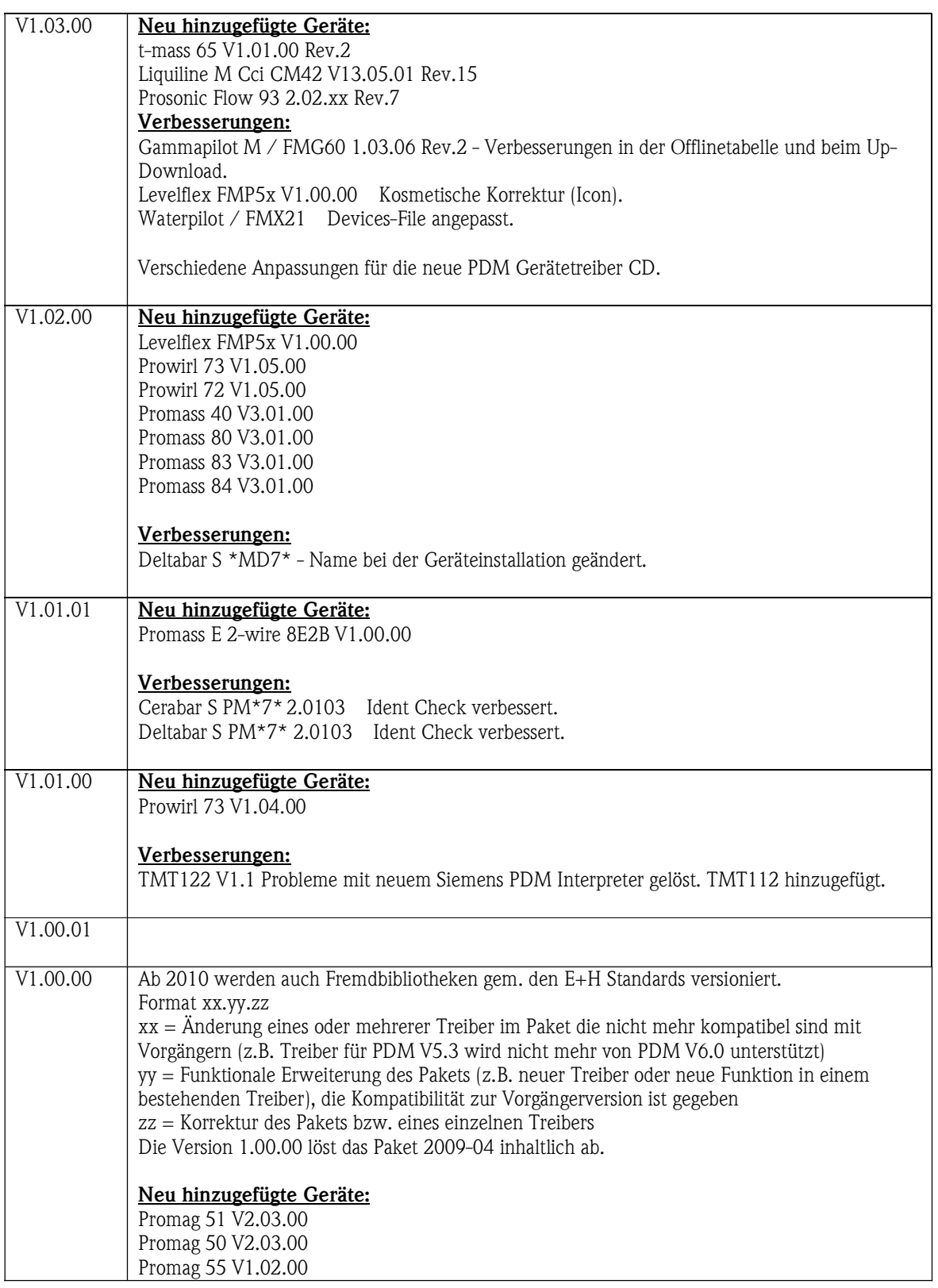

# Endress+Hauser

Document V1.00.00

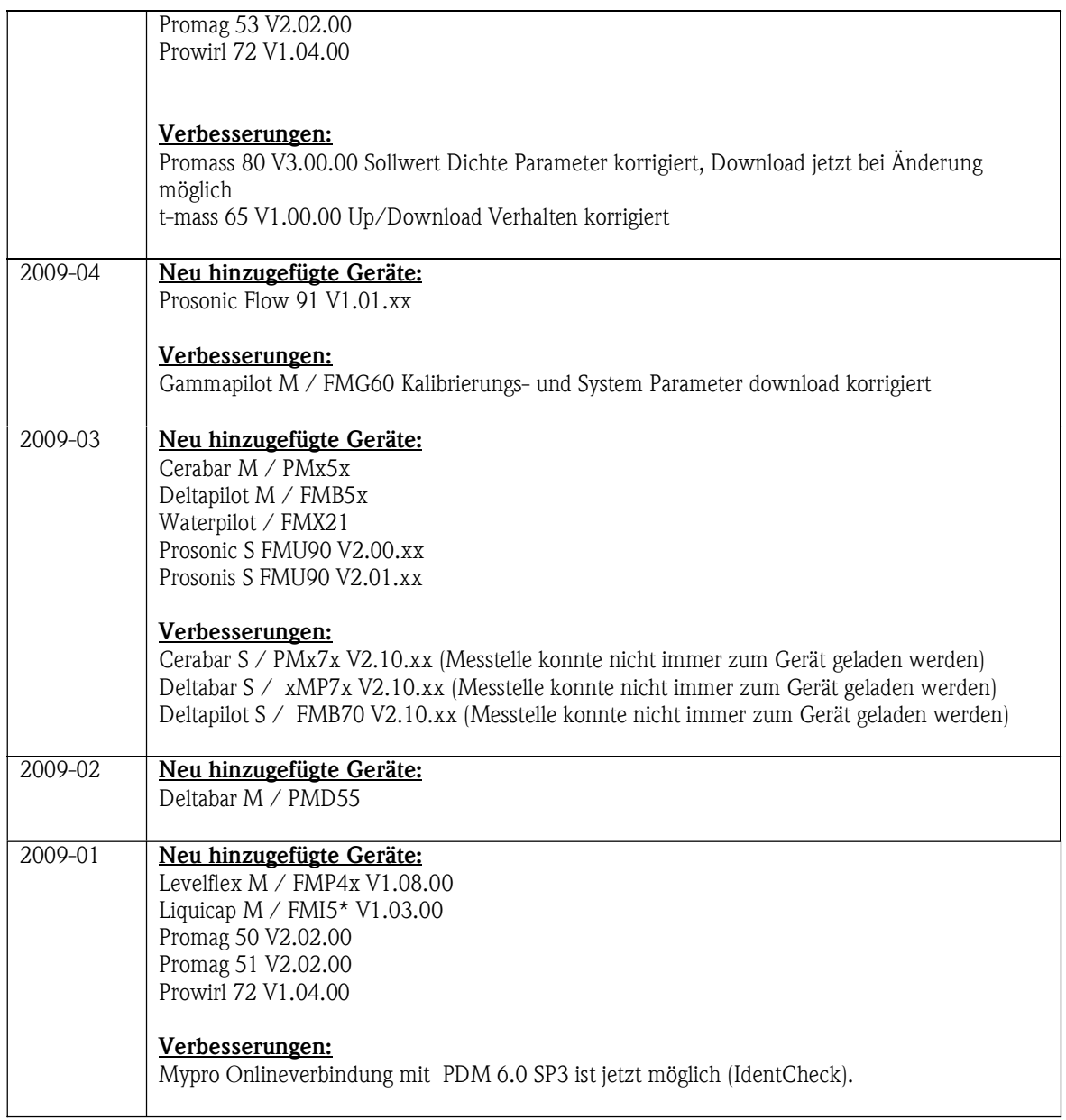

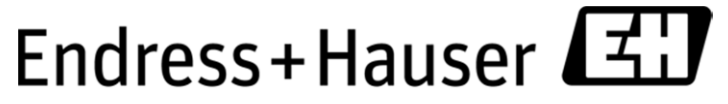

People for Process Automation

### 2 Installation

Dieses Kapitel beschreibt die Installation von E+H Treibern.

- Bitte schliessen Sie alle Anwendungen vor dem Start der Installation
- Für SIEMENS PDM Version 5.2 Service Pack 1, verwenden Sie bitte Deviceinstall.exe im DD Installations Paket.
- Für SIEMENS PDM Version 6.0 Service Pack 2 oder neuer verwenden Sie bitte Gerätekatalog verwalten .
- Während der Installation können aufgrund von bereits installierten Dateien in anderen Anwendungen Warnhinweise auftauchen.

#### 3 Paketierung

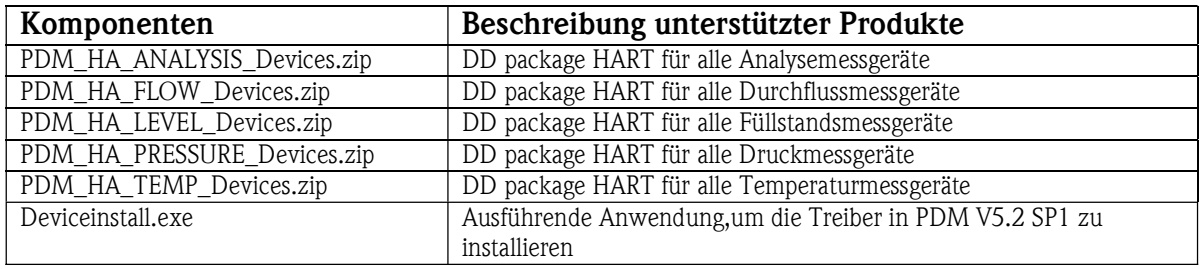

### 4 PDM Gerätekatalog

Die Endress+Hauser Geräte erscheinen folgendermaßen:

Device Family / Device Root

- Device Revision (decimal)

Beispiel:

iTEMP / TMT 162

- Rev1
	- Rev2

Endress+Hauser

People for Process Automation

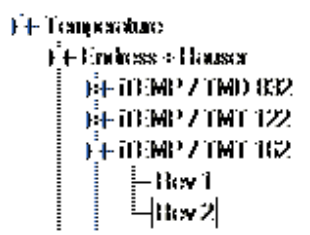

Die Beschreibung liefert die detaillierte SW Version des Gerätes. Description: Temperature transmitter iTEMP / TMT 162 HART >=V1.03.00 (DevRev 2)

#### 5 Bekannte Probleme und Einschränkungen

#### 5.1 Allgemein

Grundsätzlich empfehlen wir einen Upload vor dem ersten Einsatz. Dieses sichert die Datenkonsistenz und beugt eventuellen Problemen beim Download vor.

#### PDM6.0SP5 HF4 Bekanntes Problem beim Update auf HF4

Nach dem Update auf HF4 kann es vorkommen das PDM alle installierten Profibus Geräte nicht mehr öffnen kann. Dies ist herstellerunabhängig. Bitte installieren Sie den von Siemens gelieferten PDM Katalog erneut. Sollten Sie PDM6.0SP5 HF4 zum ersten Mal verwenden ist es zwingend erforderlich die PI Library zu installieren.

Bei weiteren Fragen wenden Sie sich bitte an den Siemens Support.

Die HART Kommunikationsmodems FXA191/FXA195 von Endress+Hauser sind für Simatic PDM nicht freigegeben.

Es können teilweise Kommunikationsstörungen zwischen PAM Tool und Modem entstehen

#### 5.1.1 Füllstand

Deltpilot S Rev.21 DD Rev.7:

Es wurden weitere Verbesserungen vorgenommen um die fehlerfreie Verwendung in PDM8.2 sicherzustellen. Die automatische Geräteidentifikation funktioniert ab PDM8.x nun bis zum korrekten Sensormessbereich.

Hinweis zum Update der Geräteversion V2.10.xx mit DD-Rev.1 auf DD-Rev.7:

Generell ersetzt die neue DD-Rev.7 auch die EDD zur Geräteversion V2.10.xx (DD-Rev.1), allerdings ist dabei folgender Punkt zum Erhalt der gespeicherten Projektdaten unbedingt zu beachten.

Bei einem Projekt, in dem die Gerätekonfiguration zum Deltapilot S Rev.21 V2.10.xx mit der DD-Rev.1 über die PDM-Funktion Speichern gespeichert wurde muss beachtet werden, dass in dieser EDD die Parameter Messanfang setzen und Messende setzen weder in der Offlinetabelle editierbar waren noch aus dem Gerät gelesen wurden.

Mit der DD-Rev.7 können diese Parameter nun auch über die Offlinetabelle geschrieben und gelesen werden. Bei einem Update auf DD-Rev.7 ist zu beachten, dass die Werte dieser Parameter aber nicht aus den vorhandenen Projektdaten geladen werden können, da diese zuvor nicht abgespeichert wurden! Es werden immer die default Werte angegeben. Zur Wahrung der Datenkonsistenz zwischen Gerät und Projektdaten gibt es zwei Möglichkeiten:

# Endress+Hauser L

Document V1.00.00

People for Process Automation

- Einen Upload durchführen. Dadurch werden korrekte Werte aus dem Gerät gelesen und den Parametern zugewiesen. Anschliessend die Projektdaten erneut speichern.
- Über den Onlinedialog die aktuellen Werte der Parameter Messanfang setzen und Messende setzen aus dem Gerät lesen und manuell in der Offlinetabelle eintragen. Anschliessend kann diese Konfiguration gespeichert werden.

Beim Update von DD-Rev.6 auf DD-Rev.7 sind keinerlei Massnahmen durch den Anwender notwendig.

#### Levelflex M / Micropilot M / Prosonic M:

Wenn Sie bereits ein Level Paket installiert haben, löschen Sie den PDM Treiber für Micropilot M/Prosonic M/ Levelflex M (V1.02.00) manuell, bevor Sie die neue Version 1.04.00 installieren. Der Treiber für V1.02.00 wird durch das neue Setup deinstalliert.

Prosonic S FMU90 HA:

Beim Ersten Start der DD können einige Minuten Kompilierungszeit vergehen.

#### Levelflex FMP5x V1.00.00:

Die nachfolgende Fehlerbehebungsmassnahme bitte in PDM8.x anwenden:

Wird das Level-Paket inkl. Levelflex FMP5x V1.00.00 über den Device Integration Manager eingelesen, erscheint in PDM8.x folgende Warnungsmeldung:

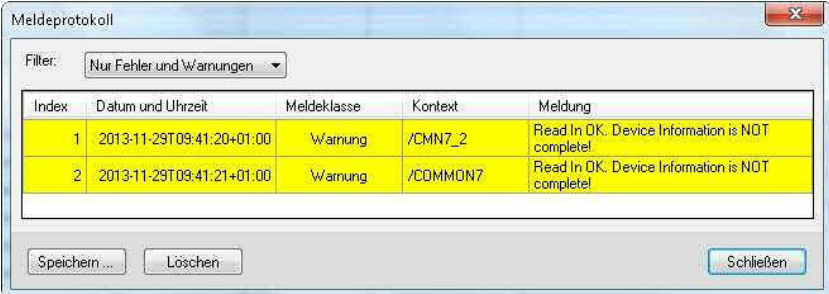

Diese Meldung bitte schliessen.

Wird anschliessend der Integrationsvorgang inkl. Levelflex FMP5x V1.00.00 durchgeführt, erscheint zu Beginn durch die Gerätebeschreibung des Levelflex folgende Fehlermeldung:

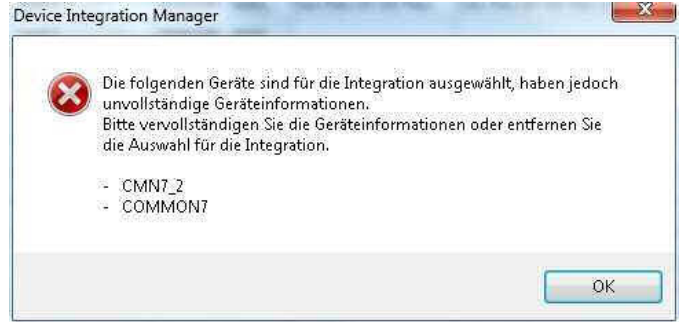

Diese Fehlermeldung bitte mit OK bestätigen.

Deaktivieren Sie nun im Device Integration Manager die DDL-Files CMN7\_2 und COMMON7 (die grünen Haken entfernen).

# Endress+Hauser

Document V1.00.00

People for Process Automation

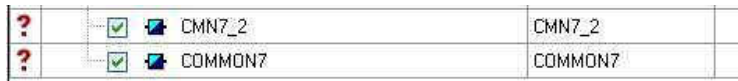

Jetzt kann die Integration der Level Gerätebeschreibungen durchgeführt werden.

#### 5.1.2 Druck

#### Deltabar + Cerabar S Rev.21 DD Rev.7:

Es wurden weitere Verbesserungen vorgenommen um die fehlerfreie Verwendung in PDM8.2 sicherzustellen. Die automatische Geräteidentifikation funktioniert ab PDM8.x nun bis zum korrekten Sensormessbereich.

Hinweis zum Update der Geräteversion V2.10.xx mit DD-Rev.1 auf DD-Rev.7:

Generell ersetzt die neue DD-Rev.7 auch die EDD zur Geräteversion V2.10.xx (DD-Rev.1), allerdings ist dabei folgender Punkt zum Erhalt der gespeicherten Projektdaten unbedingt zu beachten.

Bei einem Projekt, in dem die Gerätekonfiguration zum Cerabar/Deltabar S Rev.21 V2.10.xx mit der DD-Rev.1 über die PDM-Funktion Speichern gespeichert wurde muss beachtet werden, dass in dieser EDD die Parameter Messanfang setzen und Messende setzen weder in der Offlinetabelle editierbar waren noch aus dem Gerät gelesen wurden.

Mit der DD-Rev.7 können diese Parameter nun auch über die Offlinetabelle geschrieben und gelesen werden. Bei einem Update auf DD-Rev.7 ist zu beachten, dass die Werte dieser Parameter aber nicht aus den vorhandenen Projektdaten geladen werden können, da diese zuvor nicht abgespeichert wurden! Es werden immer die default Werte angegeben. Zur Wahrung der Datenkonsistenz zwischen Gerät und Projektdaten gibt es zwei Möglichkeiten:

- Einen Upload durchführen. Dadurch werden korrekte Werte aus dem Gerät gelesen und den Parametern zugewiesen. Anschliessend die Projektdaten erneut speichern.
- Über den Onlinedialog die aktuellen Werte der Parameter Messanfang setzen und Messende setzen aus dem Gerät lesen und manuell in der Offlinetabelle eintragen. Anschliessend kann diese Konfiguration gespeichert werden.

Beim Update von DD-Rev.6 auf DD-Rev.7 sind keinerlei Massnahmen durch den Anwender notwendig.

#### Cerabar S PM\*7\* / Deltabar S \*MD7\* /Deltapilot S \*MD7\*:

Vor der ersten Installation machen Sie bitte einen Upload um die Datenkonsistenz sicherzustellen und eventuelle Download Fehler zu vermeiden.

#### 5.1.3 Durchfluss

Promass 83 Rev 9 / ProsonicFlow 93 Rev 8 / Prowirl72 Rev 7+8

#### PDM8.1.1 und PDM 8.2:

Beim Laden der Online-Dialoge, müssen die Geräte mit bis zu 20 Sekunden laden bis das Dialogfeld geöffnet wird. Bei der Bestätigung der Schaltfläche Meldungen weist PDM Fehler auf, da es versucht die Parameter die aufgrund der Hardware IO-Konfiguration aktuell im Gerät nicht verfügbar sind zu lesen. Abgesehen von der Ladezeit gibt es keine Einschränkungen bei der Verwendung.

# Endress+Hauser

Document V1.00.00

People for Process Automation

#### 5.1.4 Analyse

#### Liquiline CM42 pH-ORP V10.07.xx:

Bitte den Onlinedialog Messwerte in PDM8.1 nach dem ersten Öffnen wieder schliessen und erneut öffnen. Erst nach diesem Re-open findet eine korrekte Übertragung der dynamischen Messwerte statt.

#### Liquiline CM42 Cci V13.07.xx:

Beim Öffnen der Gerätebeschreibung in PDM8.x, wird der Parameter Faktor alpha Standard mässig als ungültig deklariert. Nach einem Upload in PG/PC wird der Status als gültig und geladen deklariert. Diese falsche Darstellung des Standardwertes wird ab PDM8.1.1 behoben sein.

Bitte den Onlinedialog Messwerte in PDM8.1 nach dem ersten Öffnen wieder schliessen und erneut öffnen. Erst nach diesem Re-open findet eine korrekte Übertragung der dynamischen Messwerte statt.

#### Liquiline CM42 DO V20.05.xx:

Bitte den Onlinedialog Messwerte in PDM8.1 nach dem ersten Öffnen wieder schliessen und erneut öffnen. Erst nach diesem Re-open findet eine korrekte Übertragung der dynamischen Messwerte statt.

#### 5.1.5 Temperatur

Aktuell keine Einschränkungen bekannt.

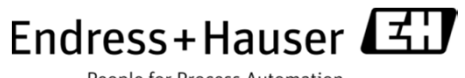

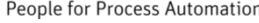

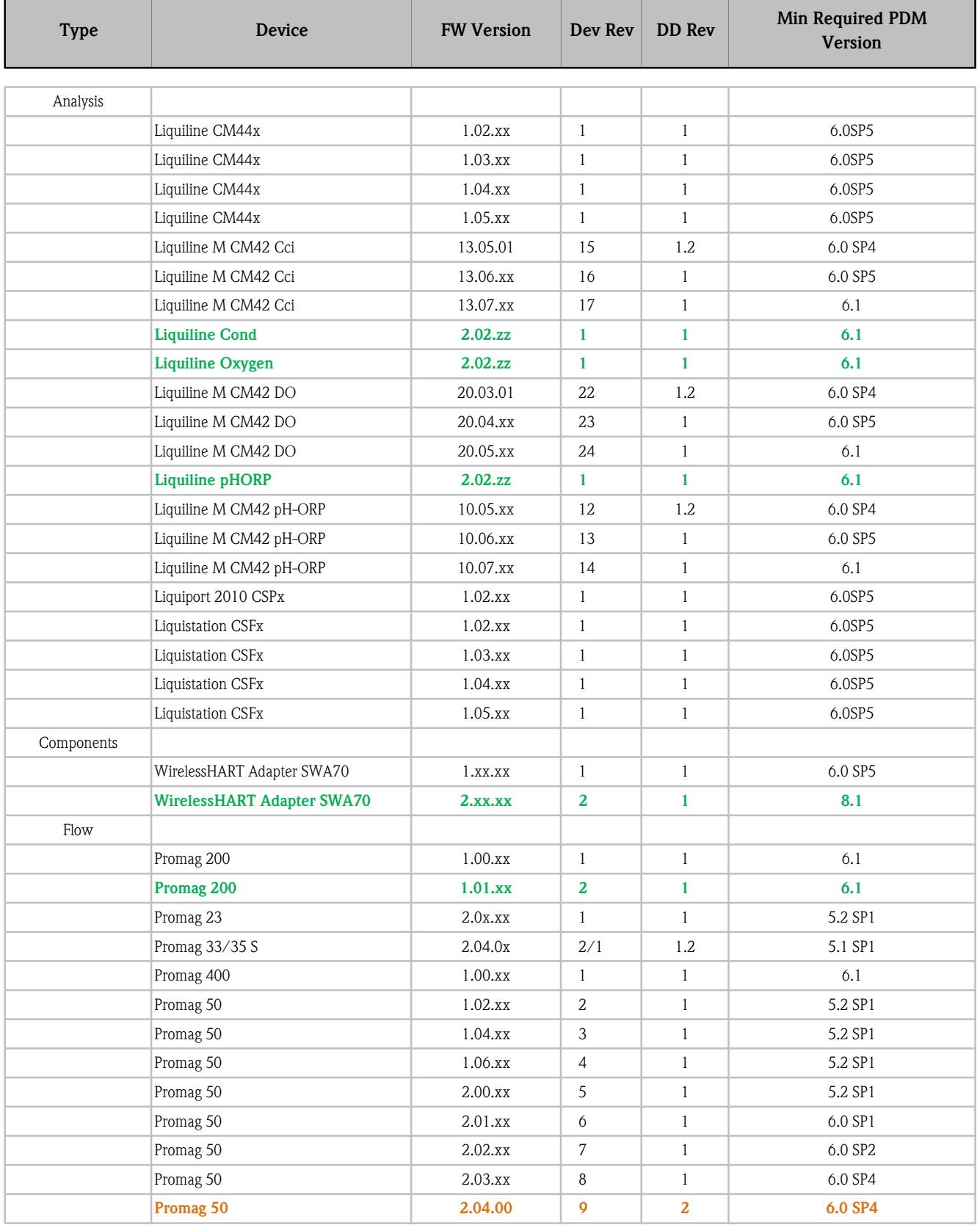

Endress+Hauser

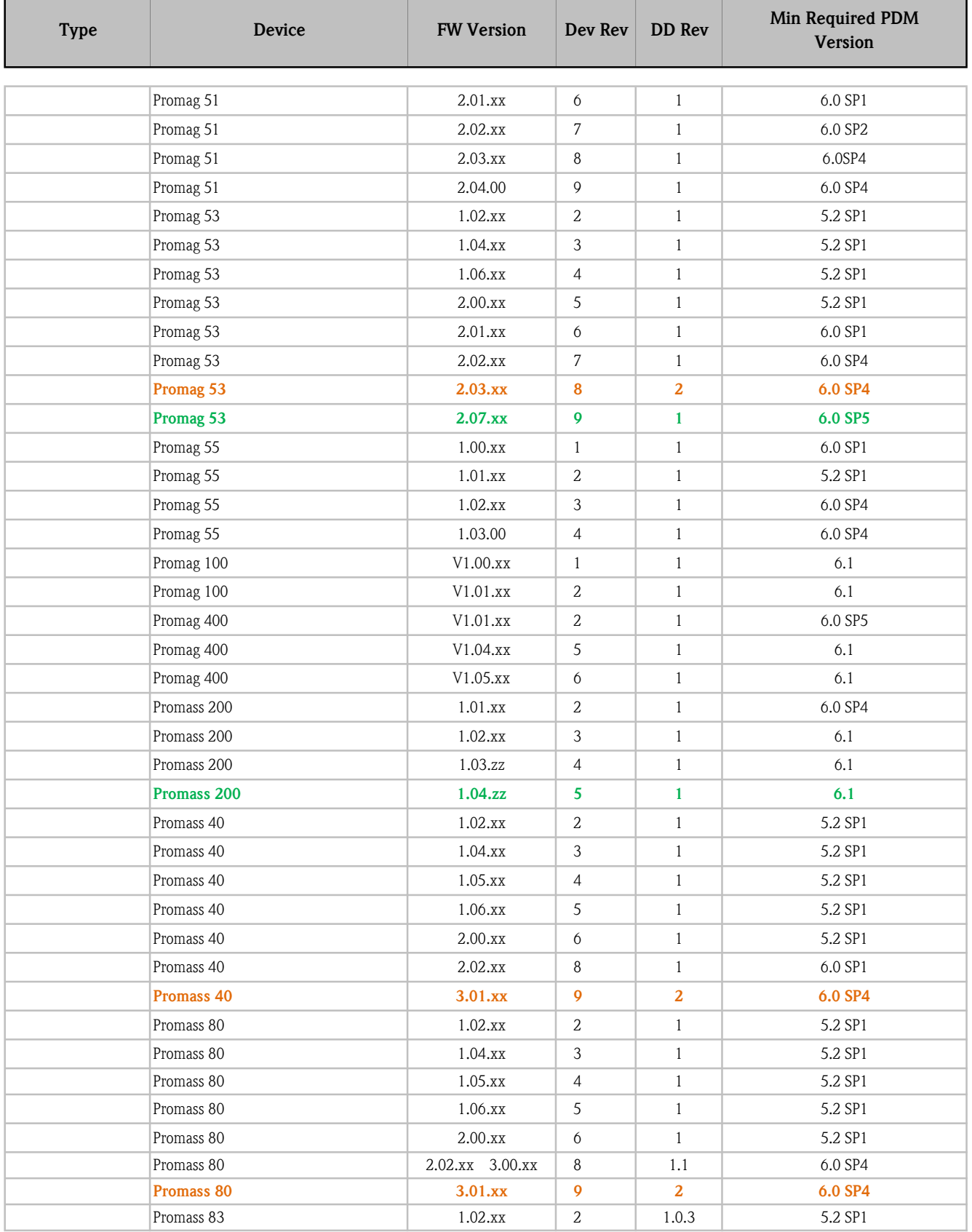

Endress+Hauser

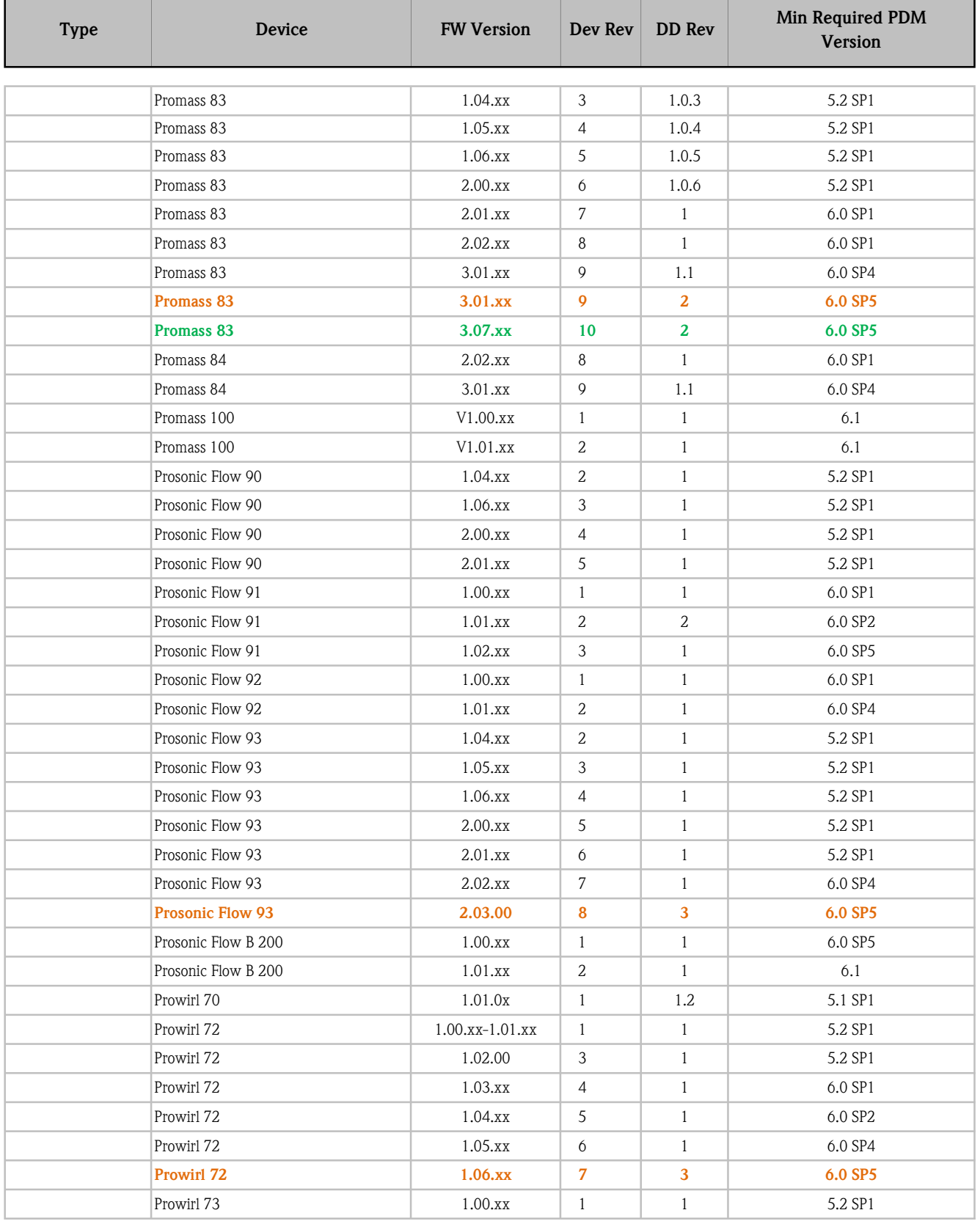

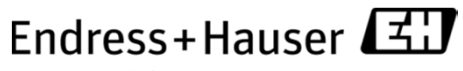

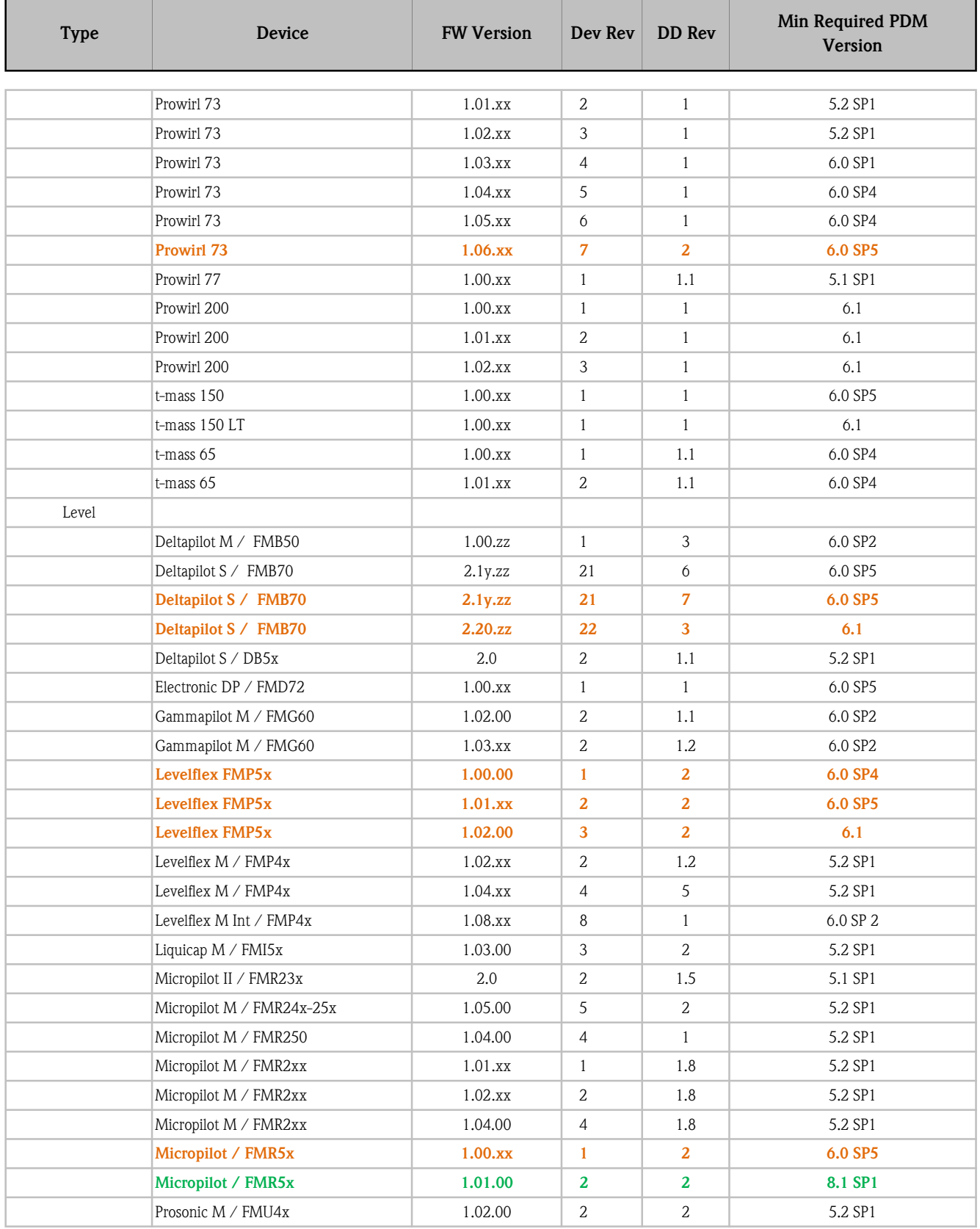

Endress+Hauser

People for Process Automation

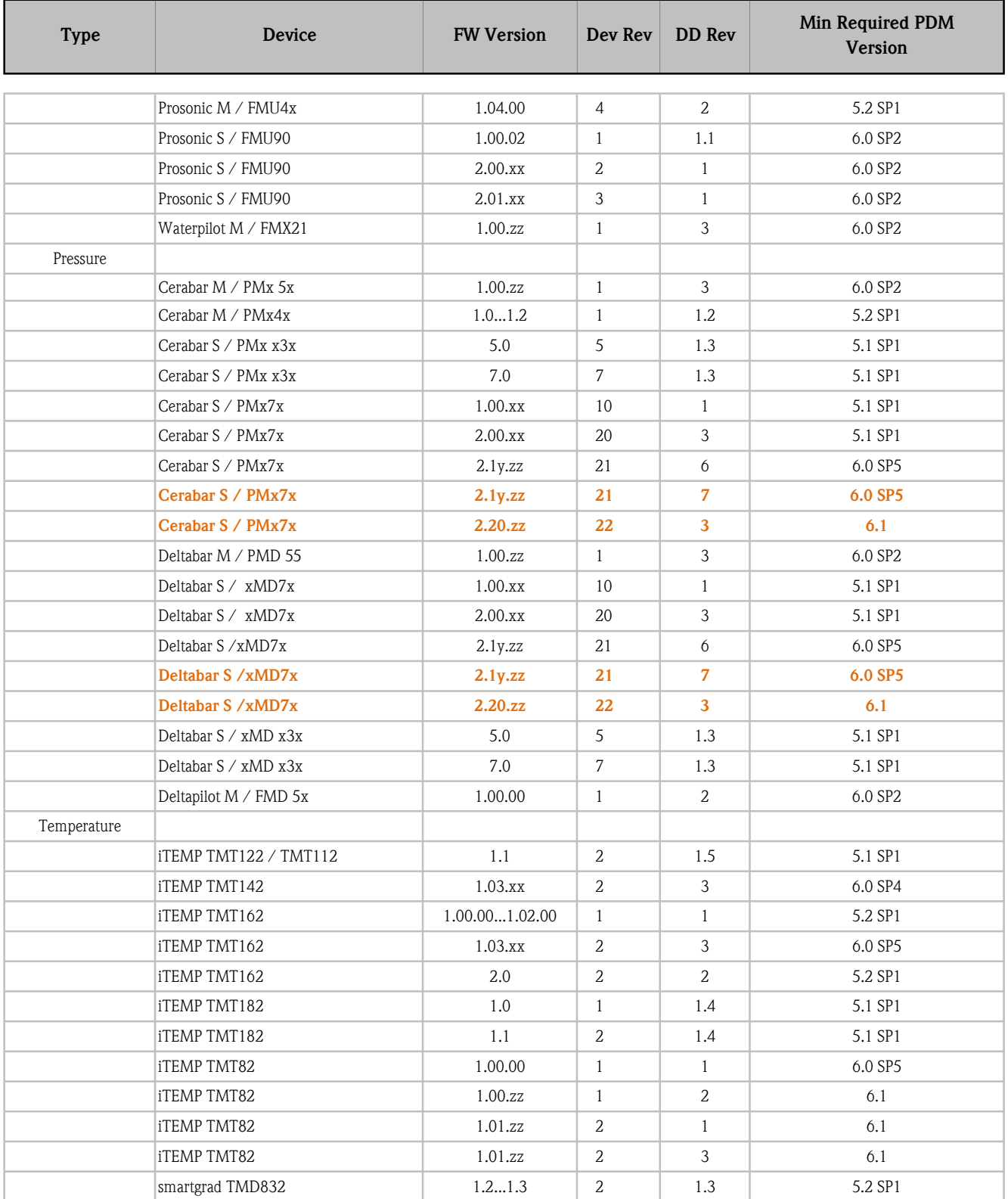

\* New Devices

\* Driver Modification